# **XEmacs, l'éditeur-système d'opération**

**Version**: les plus populaires aujourd'hui sont XEmacs-21.1.14 et XEmacs-21.4.9. Le dernier est préferable. Pour apprendre la version, on peut utiliser la commande  $x$ emacs  $-V$ .

**Démarrer**: Tout simplement donner la commande xemacs . Si on utilise KDE, on peut placer une icone sur le panneau de lancement.

**Mode text**: Si lancé avec la commande  $x$ emacs  $-nw$ , le logiciel utilise seulement la console en mode texte ("nw" signifie *no window*).

**Arrêter**: Touche  $C-x$   $C-c$ 

**Conventions**:

- C control
- $\bullet$  S shift
- $\bullet$  M meta (alt)
- - "en même temps"
- $\bullet$  " " "suivi par"

### **Description de l'écran**

**Menu**: Pour apprendre comment ne pas avoir besoin du menu, il faut retenir les touches de raccourci indiquées à droite de l'item.

Items intéressants:

- File/Open: C-x C-f
- File/Insert: C-x i
- File/Save: C-x C-s
- File/Save As: C-x C-w
- File/Save All: C-x s
- Edit/Cut: S-Del
- Edit/Copy: C-Ins
- Edit/Paste: S-Ins
- Edit/Find: C-s
- Edit/Find: C-s
- Edit/Find: C-s
- Edit/Find RegExp: M-C-s
- Edit/Replace: M-%
- Edit/Replace RegExp: M-C-%
- View/Go to Line: M-g
- Buffers/Go to buffer: C-x b

**Toolbar**: Contient les plus usuelles commandes. Il est configurable. Mieux essayer ne pas l'utiliser.

**Cadre (Frame)**: La zone où le texte est inséré. Peut avoir plusieurs zones indépendantes (sous-cadres).

**Modeline**: Affiche l'information d'état.

- 1. état du *buffer*:
	- "\*\*" modifié;
	- "- -" sauvegardé;
	- $\bullet$  "%%" lecture seule.
- 2. nom du *buffer*:
	- MMB interchange les deux derniers *buffers*;
	- RMB menu contenant tous les *buffers*.
- 3. modes:
	- en rouge: modes majeurs (par exemple "C++" ou "LaTeX")
	- en vert: modes mineurs (par exemple "PC", "Font")
- 4. position: numéro de ligne, numéro de colonne

**Ligne de commande**: Permet d'introduire des commandes complexes et affiche de l'information succinte sur l'état et le résultat de certaines actions

#### **Navigation et touches simples**

Ces touches de navigation sont toujours fonctionnelles, peu importe le type de clavier utilisé. Sur un PC, on peut charger le module  $|pc\text{-select}|$  (voir transparent 14). Les touches de clavier en paranthèses sont les équivalents offerts  $par|pc\text{-select}|$ .

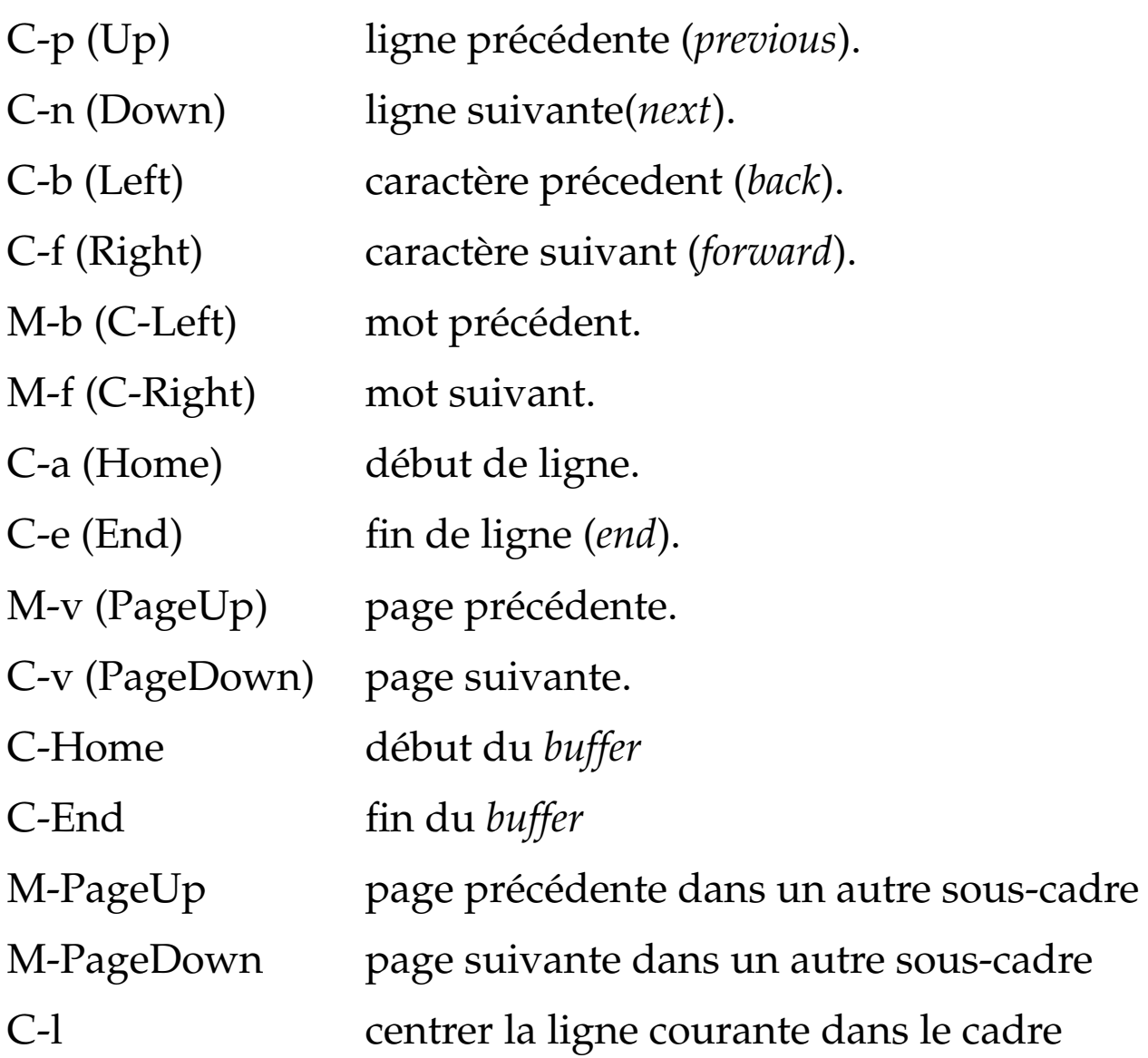

#### **Navigation et touches simples (2)**

Pour modifier le text:

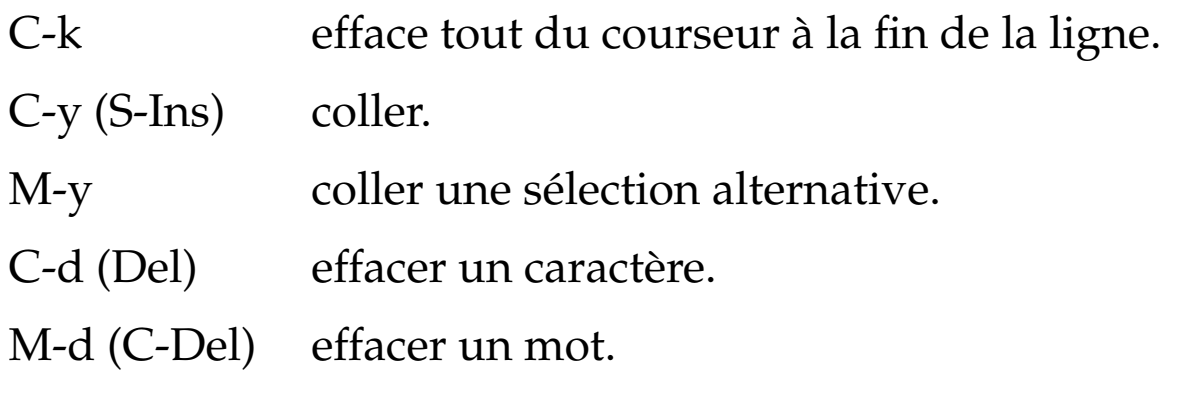

M- est soit Alt **plus** une autre touche, soit Esc **suivi** par une autre touche.

#### **Touches avancées**

C-x peut signifier "contrôle étendu" (*extended control*).

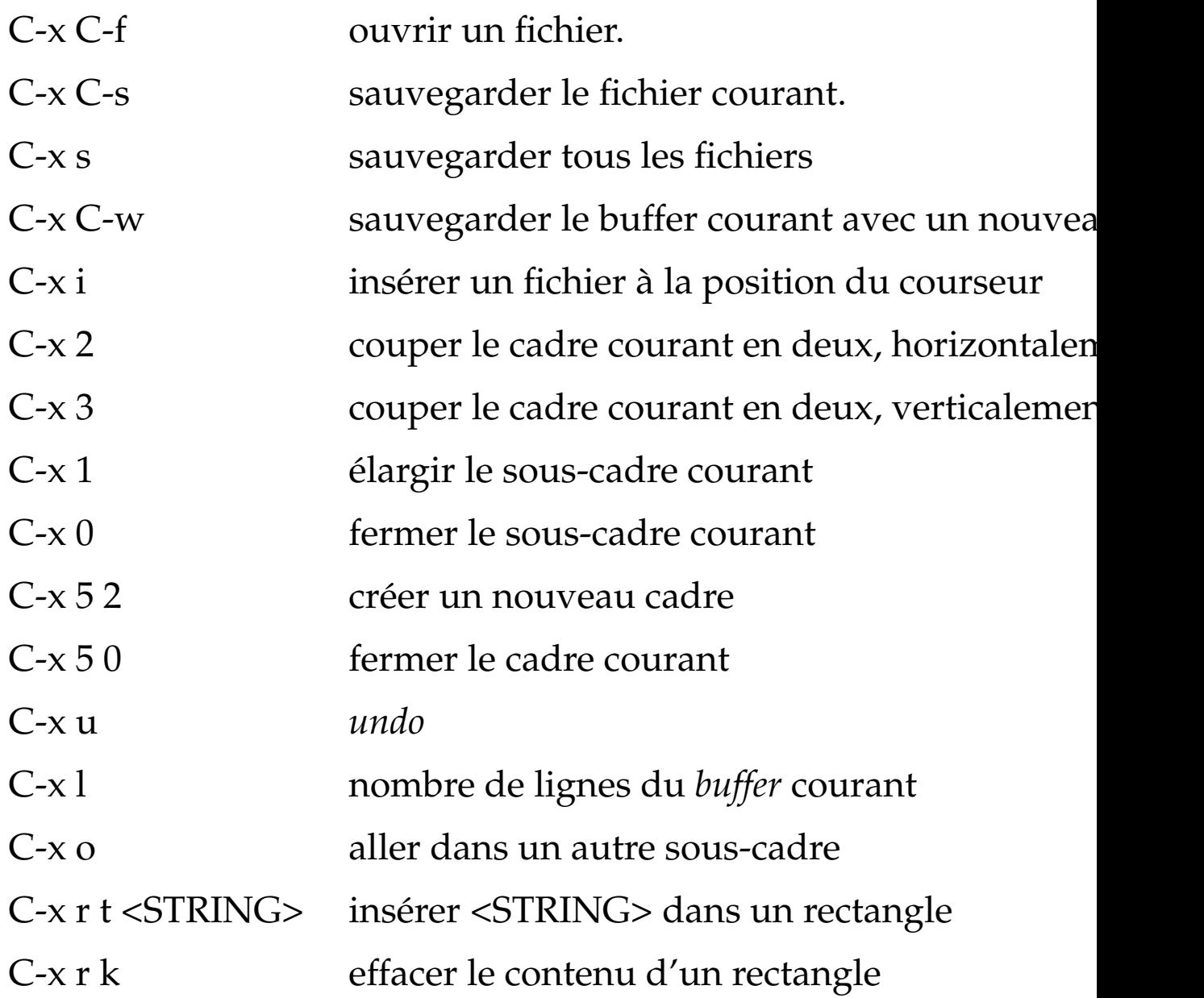

La combinaison M-<NB> comme préfixe à une commande permet de la répeter NB fois. Par exemple  $\boxed{M-6 \quad 0 \quad *}$ insére 60 \*.

#### **Touches avancées (2)**

Aller à une certaine ligne est possible avec la combinaison M-g <NO\_LIGNE> .

Obtenir de l'aide:

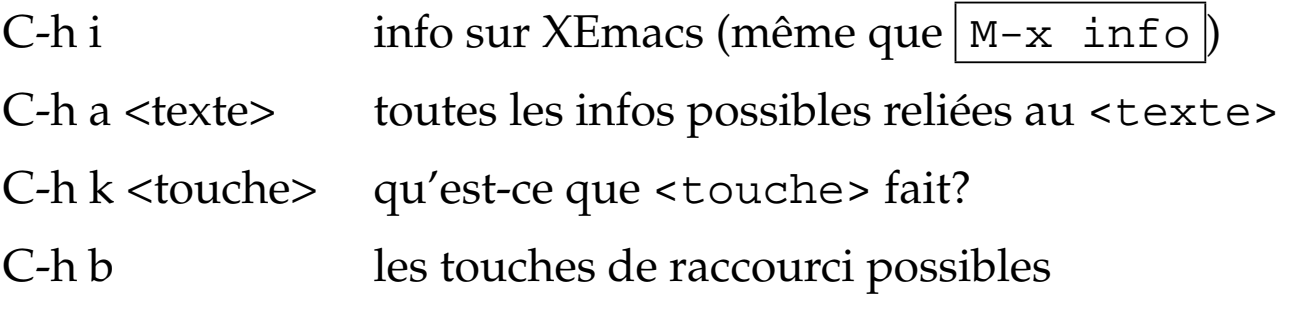

Recherche et remplacement:

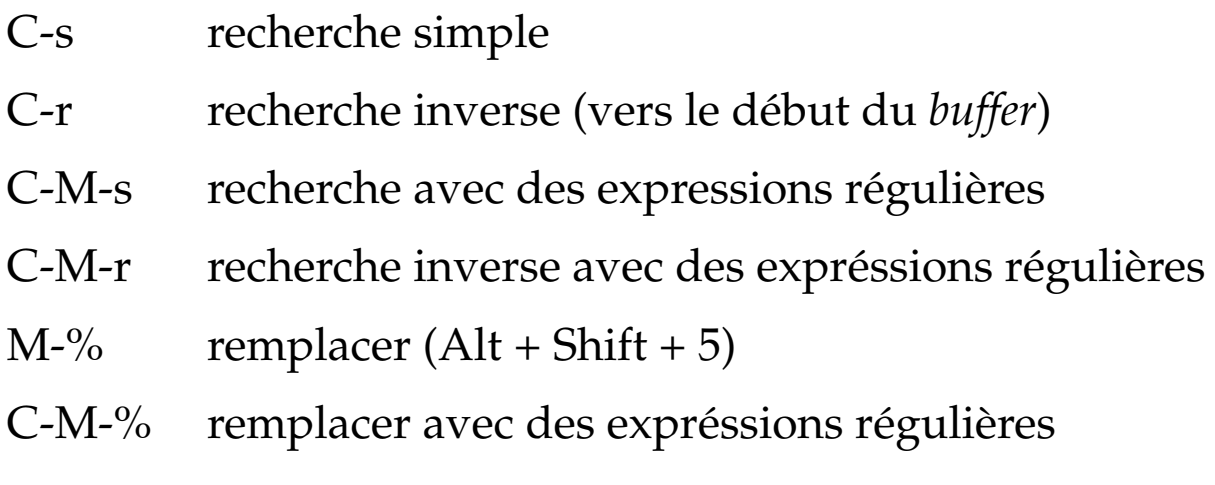

Pour annuler une commande complexe en tout temps, on utilise  $\boxed{C-g}$ .

# **Dired**

XEmacs peut fonctionner comme gestionnaire de fichiers. On obtient le mode gestionnaire (Dired) soit avec

 $C-x$   $C-f$  /nom/de/repertoire soit avec

C-x d nom\_de\_repertoire.

Touches utiles:

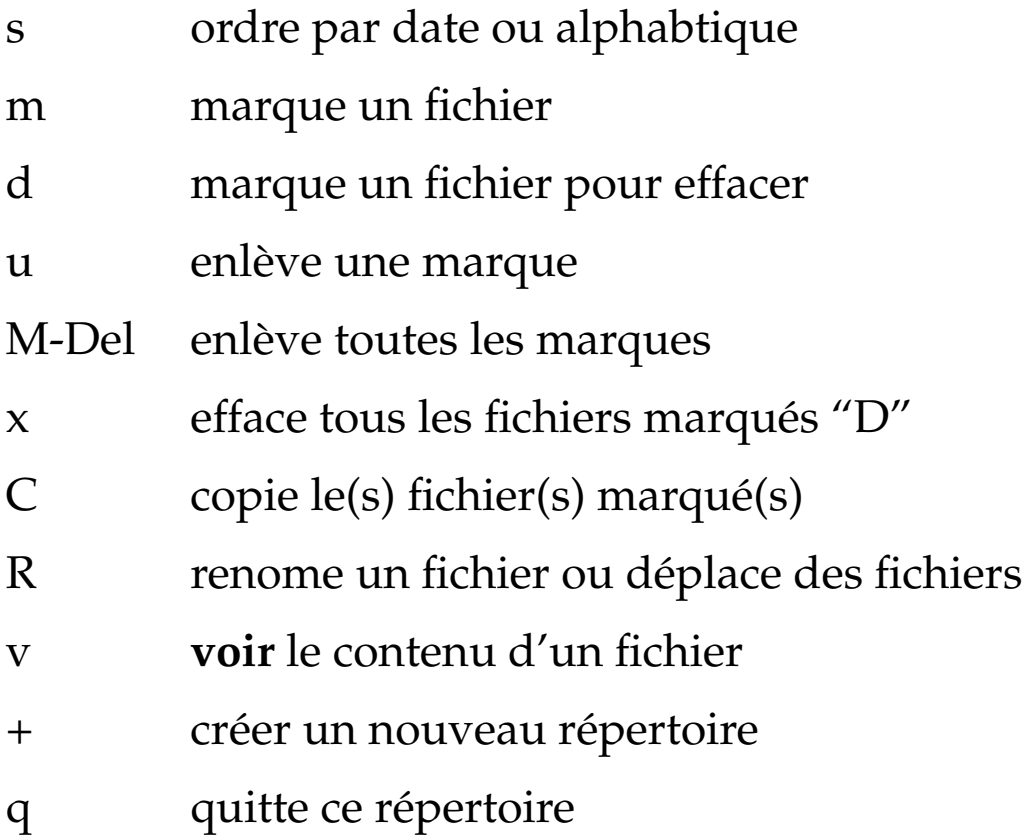

#### **Buffers**

Un *buffer* n'est pas un fichier. Il est la représentation courante d'un fichier. Un fichier et son *buffer* ont le même contenu seulement immédiatement après un "save" (ou immédiatement après ouverture).

Pour voir tous les *buffers*, on utilise la touche C-x C-b.

Changer le *buffer* courant:  $|C-x|$  b <br/> <br/> <br/> <br/> <br/> <br/> <br/> <br/> <br/> <br/> <br/> <br/> <br/> <br/> <br/>
<br/>
<br/>
<br/>
<br/>
<br/>
<br/>
<br/>
<br/>
courant: <br/>  $|C-x|$  <br/> $\sim$  <br/> $\sim$  $C-x$  b  $<$ TAB>.

Défiler les *buffers* un à un: M-Home (précédent) et M-End (suivant).

### **Commandes complexes**

Un nombre illimité de commandes complexes est disponible en utilisant l'environnement d'exécution étendue, lancé avec la touche  $M-x$ .

 $M-x$  grep lance la fonctionnalité de recherche de texte dans le répertoire courant (aussi relié à la touche F2).

 $M-x$  grep-find lance une recherche de texte dans le répertoire courant et tous les répertoires subjacents.

 $M-x$  compile permet de fournir une commande de compilation. La sortie de la compilation sera colorisée et "electrifiée", de manière que cliquer sur une erreur de compilation placera le courseur d'un sous-cadre adjacent dans le fichier en erreur.

M-x shell permet de lancer un *shell* dans un sous-cadre XEmacs. La touche  $\boxed{M-1}$  (Alt+Shift+1) permet de lancer une seule commande *shell* à la fois.

 $M-x$  man lance le visualisateur de pages de manuel incorporé. L'avantage principal de ce visualisateur par rapport au logiciel man du système est le fait que les liens (vers d'autres pages de manuel) sont activés.

La touche  $|C-M-\$|$  lance le vérificateur de syntaxe (de langue, pas de langage) sur le *buffer* courant.

### **Cc-mode**

Il est très important (pour la lisibilité du code) de garder un bon alignement. La touche  $|C-M-\rangle$  permet d'aligner automatiquement une région. Donc, la combinaison C-Home  $C-S-End C-M-\langle$  permet de réaligner un buffer au complet.

Pour mettre en commentaire une région:  $|C-c|$   $C-c$   $|$ . Pour enlever les commentaires d'une région:  $\boxed{C-u \ \ C-c \ \ C-c}$ .

Les configurations disponibles en GIREF permettent pour un certain nombre de fonctionnalités supplémentaires:

- F3 (il faut être dans un fichier .cc) génère la liste des méthodes de la classe courante;
- F6 déplace le courser entre le fichier .h et le fichier .cc correspondants;
- $\bullet$  | F7 déplace le courseur entre la déclaration et l'implémentation de la méthode courante;
- F9 (il faut être dans un fichier .h) génère une implémentation minimale (selon les règles de programmation du GIREF) de la déclaration courante.

#### **CVS**

CVS est utilisable directement dans XEmacs, à travers l'environnement d'execution de commandes étendues:

- $|M-x|$  cvs-examine montre une liste contenant seulement les fichiers à mettre à jour, modifiés ou en conflit dans un répertoire CVS. Cela équivaut à un cvs -n update ;
- $\bullet$   $\boxed{M-x}$  cvs-status montre l'état de tous les fichiers dans un répertoire CVS. Cela équivaut à un cvs status

En *mode CVS*, on peut utiliser les touches:

- e re-examiner l'item courant;
- O mettre à jour l'item courant;
- U reprendre la dernière version du CVS (*undo*)
- C commit l'item courant;
- l log de l'item courant;
- s état de l'item courant;
- = différence entre l'item courant et le CVS;

Par "item" on comprend un fichier, un répertoire ou même le *repository* au complet.

#### **Mode VC**

XEmacs offre aussi un mécanisme supplémentaire d'intéraction avec le CVS, nommé VC (*version control*). La plupart des commandes de VC sont disponibles à travers des touches étendues préfixées par la séquence  $|C-x|$ .

Comme exemple:

- on peut obtenir le *annotate* d'un fichier avec  $M-x$  vc-annotate ou  $C-x$  v g;
- On peut obtenir le log d'un fichier avec  $|C-x| \vee 1|$ ;
- on peut faire un diff entre deux versions quelquonques d'un fichier CVS avec  $M-x$  vc-version-diff;
- pour créer un *changelog* automatique des modifications de tous les fichiers dans un répertoire, on utilise la touche  $C-x$  v a  $\vert$ .

### **Configuration**

**Fontes**: choix et dimensions des fontes sont disponibles directement dans le menu Options. Je recommande fortement d'utiliser la fonte "Lucidatypewriter" avec une dimension de 12. De cette manière, le code est le plus lisible.

**Colorisation de syntaxe**: par défaut, elle est activée. Il est possible de regler quelques paramètres de cette fonctionnalité dans le menu Options. Il est même possible de changer complètement le schéma de colorisation. Par exemple, la couleur de fond du texte se change en changeant le paramètre *Background* de la fonte default.

**Paranthèses**: Le menu Options nous laisse choisir le type de marquage de l'utilisation des paranthèses. Le meilleur choix est Expression.

**Fichiers de configuration**: XEmacs est très configurable (et même programmable). Toutes les configurations se trouvent par défaut dans le fichier ~/.emacs ou dans des fichiers dans le répertoire ~/.xemacs. Un set de configurations par défaut agréé au GIREF se trouve dans http://giref.ulaval.ca/~ctibirna/work/ (voir la section *Varia*, le fichier dot-xemacs.tar.gz).

### **Expréssions régulières**

Les expressions régulières donnent la possibilité de rechercher un texte selon des règles génériques, en *mode rechercher* (M-C-s) et en *mode remplacer* (M-C-%).

Quelques caractères spéciaux:

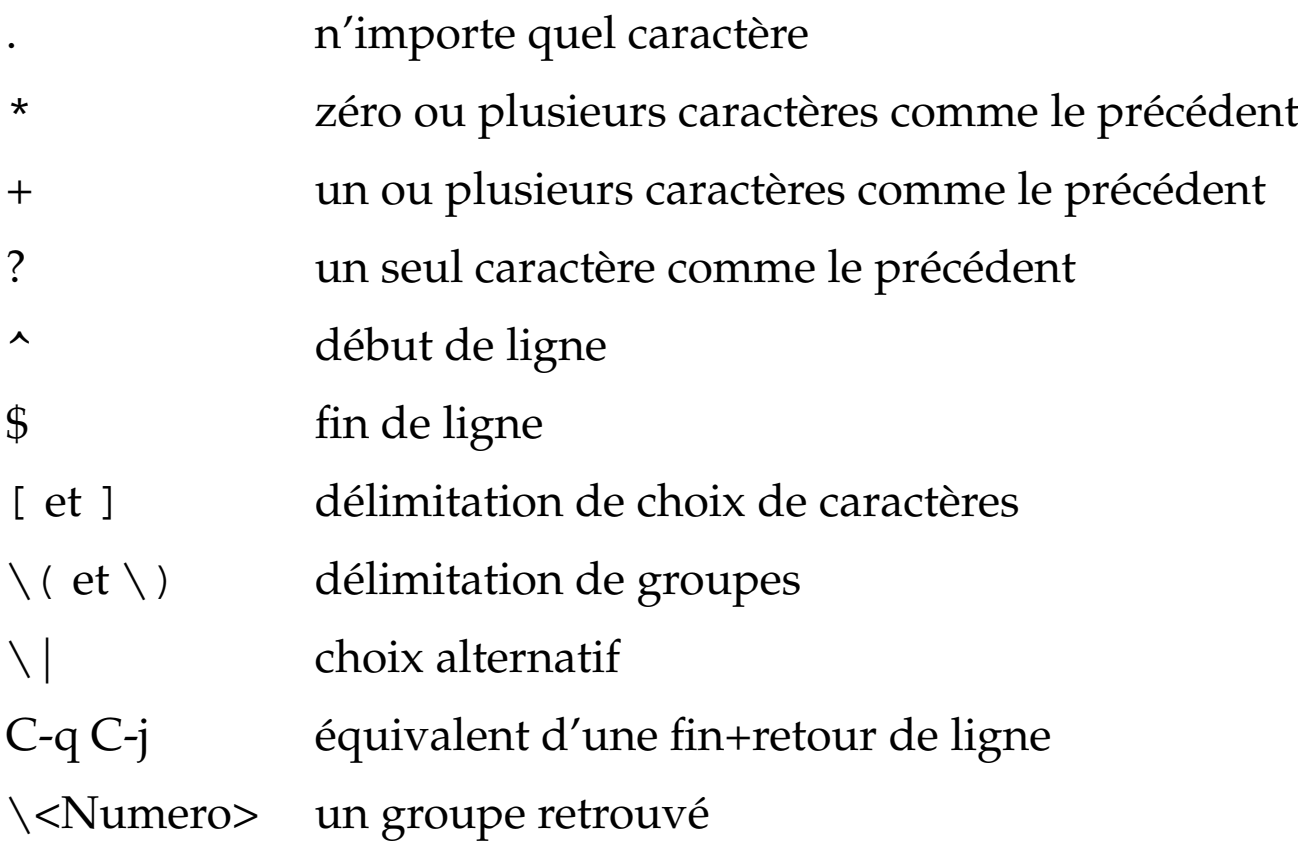

#### **Exemples**:

Retrouve une ligne au complet:

 $\wedge$  (.\*\)\$

Retrouver les constructeurs d'une classe:

 $(\backslash \cdot * ? \backslash) : : \backslash 1$ 

#### **OO-Browser**

**Invocation**: M-x oo-browser

**Creation de session**:

**Reutilisation de session**:

**Commandes**:

# **Mode LATE X**

Pour entrer en mode L $\text{Tr} \text{X}$ , il suffit d'ouvrir un fichier L $\text{Tr} \text{X}$ . Dans ce mode, deux nouveaux menus apparaissent.

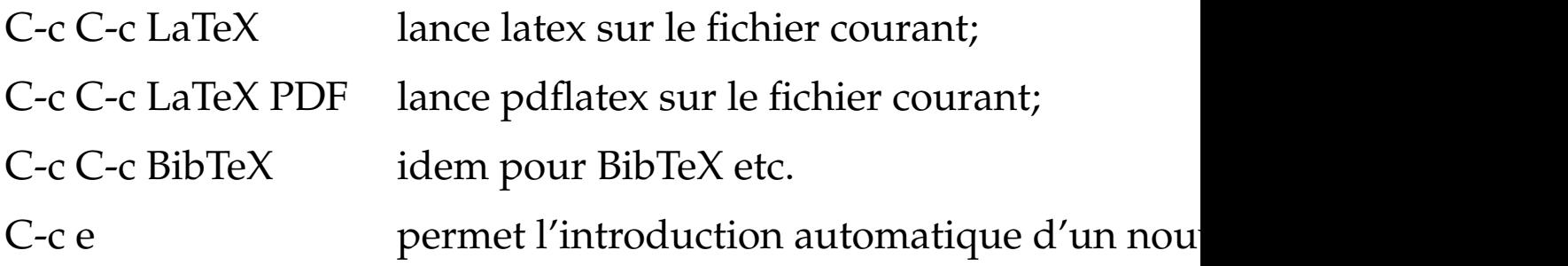

RefTeX est un mode mineur de LATE Xqui permet de mieux gérer les références et les tables de matière:

C-c ( introduit un *label*; C-c ) offre un choix de référence (contextuel); C-c [ offre un choix de citations bibliographiques; C-c & montre la référence paire de la référence courante; C-c = montre la table de matières